# Dynamic Malware Analysis Workshop Counterfeiting the Pipes with FakeNet

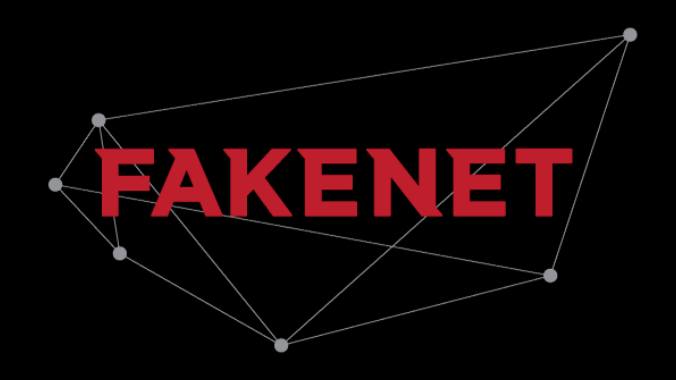

PRESENTED BY: Michael Sikorski & Andrew Honig New York COTOBER 17, 2014

## No Starch Press

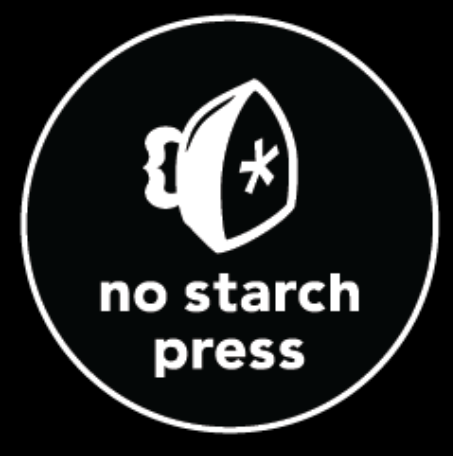

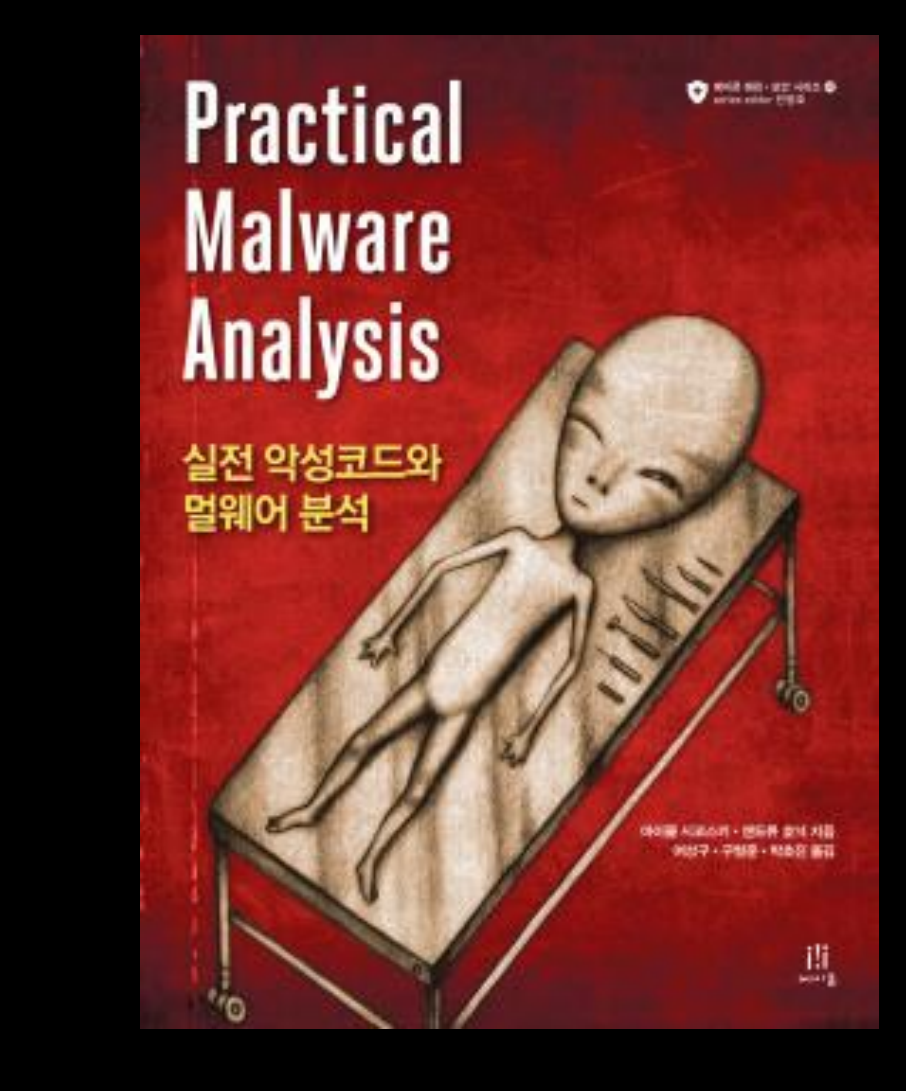

# **Outline**

- Malware on the Network
- Faking the Network
- FakeNet
	- Features
	- Setup
	- Configuration
	- Implementation
	- Fame
	- New Features
- Conclusion

#### **Background**

# Hiding in Plain Sight

- Attacker Goal: avoid being detected
	- Lose access to the victim machine
	- Risk of being detected in the future
- To blend in attackers often use many tactics
	- Mimic existing protocols
	- Use existing infrastructure
	- Using client-initiated beaconing
	- Dynamically changing destination address
- Still see many custom binary protocols

## Mimicking Existing Protocols

- Attackers like popular protocols, such as HTTP, HTTPS, DNS etc…
	- This gives them a chance to blend in given the volume of legitimate traffic
	- IRC used to be a popular protocol
- HTTP or HTTPS are very popular
	- Commands and other communication can be passed through GET or POST requests
	- Most organizations see a very large volume of both protocols

## Using Existing Infrastructure

- Attackers like to use existing, legitimate resources
	- Servers used for malware only stick out
	- Reduces the changes of being caught
	- Legitimate use helps mask malicious use
	- Investigation of the IP address reveals a legitimate address

## Client-initiated Beaconing

### •NATs and Proxies

- All outbound connections appear to come from the same IP address
- This can make it difficult for an attacker to know which machine is communicating
	- System survey in beacon
	- Understanding how the profile is passed on the network gives the defenders an opportunity for detection (Reversing)

## Why Fake the Network?

- Trick the malware
- Malware often requires
	- IP address
	- Downloads a webpage or image
- More running = more indicators
	- Code Coverage

#### Existing Tools

## Tools for Malware on the Network

## •When writing Chapter 3

- Nothing easy to use
- Seemed to be a huge gap in the field
- Surveyed all the tools

## FakeDNS

- Included with iDefense Malcode Analysis Pack
	- Installed on the local machine
	- Responds to DNS requests from the malware
	- Displays the hex and ASCII results of all requests / responses
	- Unreliable
- To use
	- Install FakeDNS
	- Set the local DNS server to 127.0.0.1 (takes effort)
	- Start FakeDNS

## FakeDNS Example

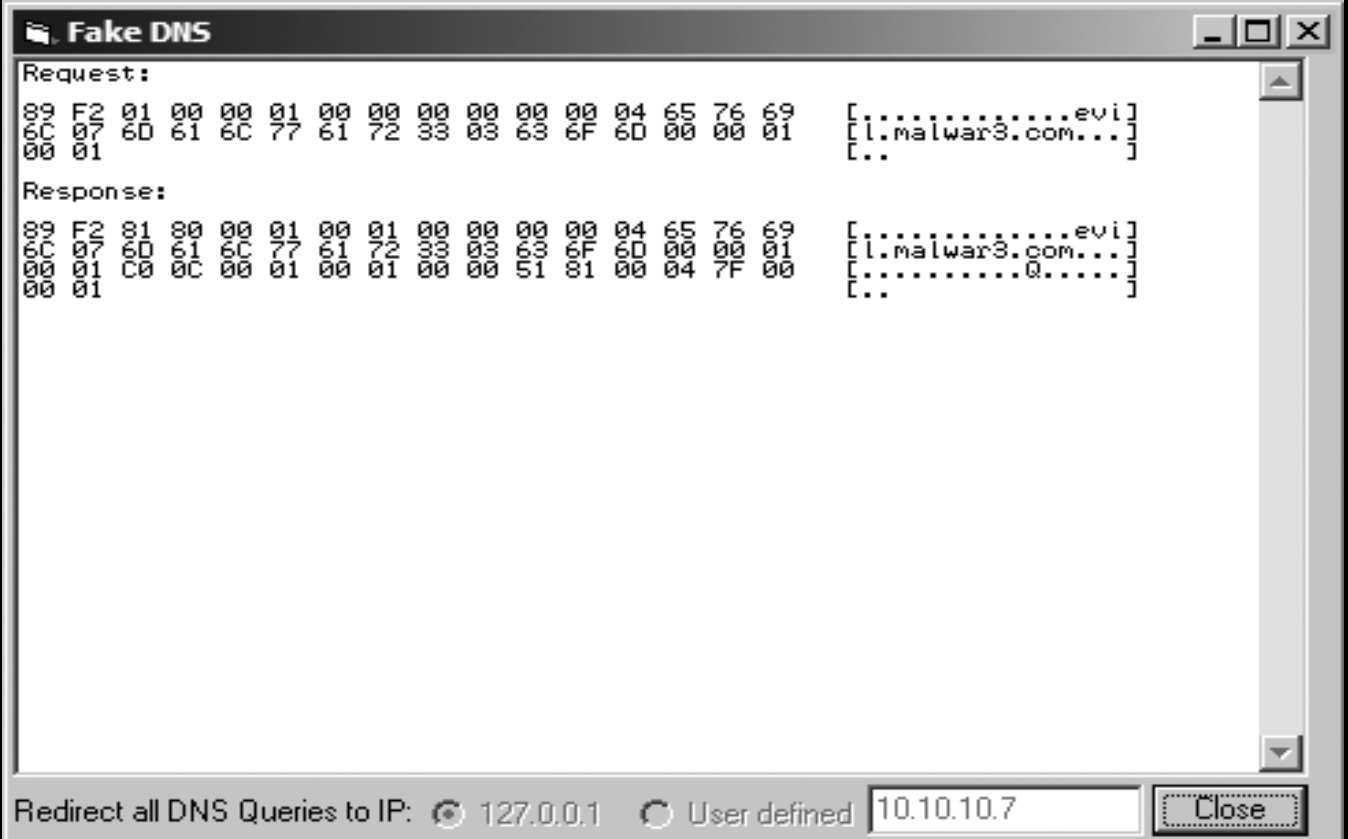

## Other options for faking DNS

- ApateDNS
	- Mandiant GUI tool

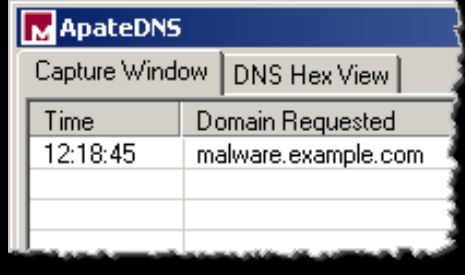

remnux@remnux: ~

- fakeDNS.py
	- Linux tool
	- With REMnux

remnux@remnux:"\$ fakedns pyminifakeDNS:: dom.query. 60 IN A 192.168.86.129 Respuesta: malware.example.com. -> 192.168.86.129

**Service Control State** 

# **NetCat**

- Redirect traffic by manipulating DNS
- Set NC in listen mode to accept the connection
- Usage:
	- nc –l –p 80
- Raw and difficult to customize

# INetSim

- Free, Linux-based VM
- Emulates common services
- HTTP, HTTPS, FTP, IRC, DNS and so on
- Serves up what it can
- Fully configurable
- Some assembly required
- Available at:
	- http://www.inetsim.org/

# INetSim

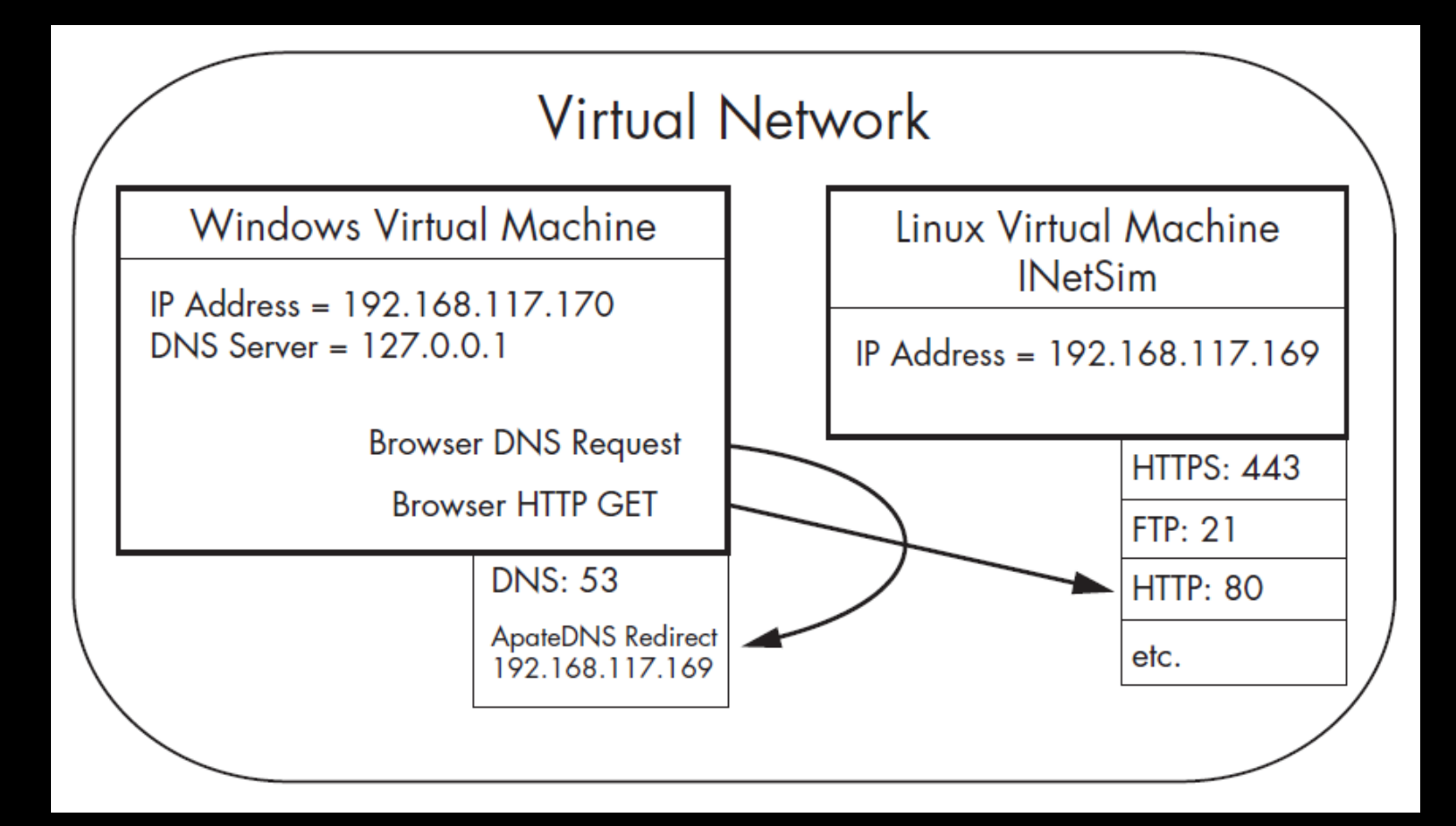

#### FakeNet

## FakeNet

- Simple to run
- Easy to configure
- Covers the most popular protocols
- Runs on Windows
- Allows you to completely trick the malware networking operations Most popular malware protocols
- Layered Service Provider (LSP)
- Supports pcap based capturing
- Extensions
- Easy Fake Web Servers

## FakeNet Usage

• Available at: fakenet.info

• Bleeding Edge distributed in this workshop

```
[DNS Query Received.]
  Domain name: www.evilmalware.com
[DNS Response sent.]
[Received new connection on port: 80.]
[New_request on port 80.]
  GET /iexplore.exe HTTP/1.1
  Accept: %Accept-Encoding: gzip, deflate
. Üser-Agent: Mozilla/4.0 (compatible; MSIE 6.0; Windows NT 5.1; SV1; .NET CLR 2<br>0.50727; .NET CLR 1.1.4322; .NET CLR 3.0.04506.30; .NET CLR 3.0.04506.648)
  Host: www.evilmalware.com
  Connection: Keep-Alive
[Sent http response to client.]
```
## File download example

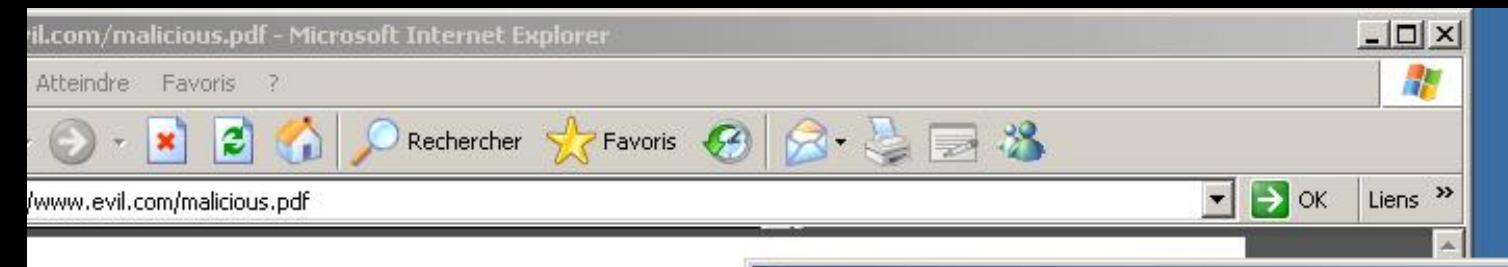

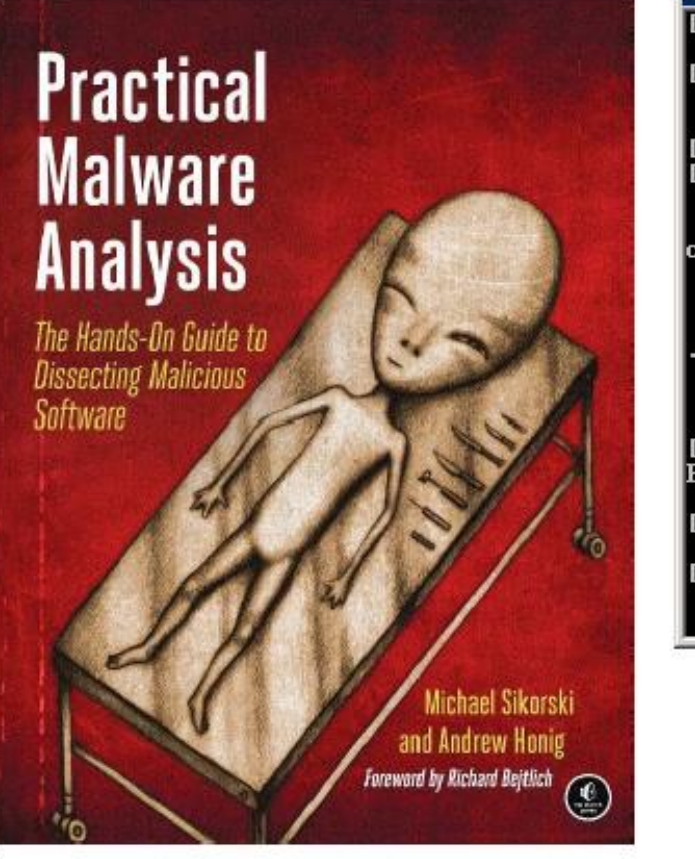

ex C:\WINDOWS\system32\cmd.exe - FakeNet.exe

[DNS Query Received.] Domain name: www.evil.com **IDNS Response sent. 1** 

[Received new connection on port: 80.] INew request on port 80.1 GET /malicious.pdf HTTP/1.1 Accept: image/gif, image/x-xbitmap, image/jpeg, image/pjpeg, applicati  $ckwave-flash, */*$ Accept-Language: fr Accept-Encoding: gzip, deflate<br>| Accept-Encoding: gzip, deflate<br>| User-Agent: Mozilla/4.0 (compatible; MSIE 6.0; Windows NT 5.1; SU1; .) 0.50727) Host: www.evil.com Connection: Keep-Alive

[Sent http response to client.]<br>Bind call failed on UDP port 1042: 10048.

**IDNS Query Received. 1** Domain name: acroipm2.adobe.com **IDNS Response sent. 1** 

200 Zone inconnue

## **Downloaders**

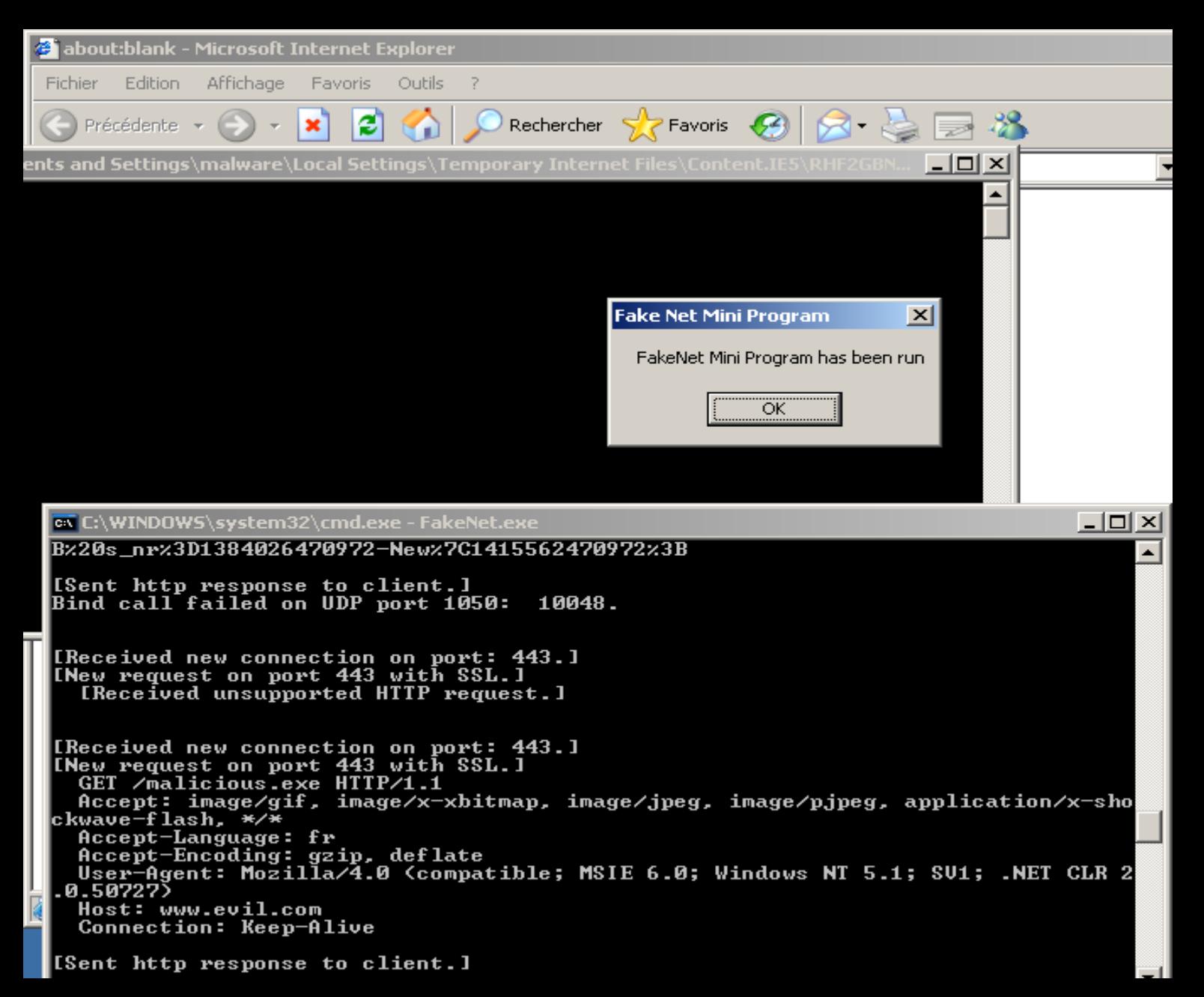

#### Implementation

## LSPs & Listeners

- Layered Service Providers (LSP)
	- Malware uses LSP
		- Injection
		- Manipulate packets
	- Security product uses LSP
		- Quality of service (QOS)
		- URL filtering software
	- Why can't we use it?
- Listeners
	- Other tools
	- Servers

# LSP

- WSPdll.dll
	- Loaded into all Winsock processes
	- Configured by FakeNet in the Winsock system configuration database
		- WSCInstallProvider
			- SOFTWARE\\WinSock2\\FakeNet Layered Provider
			- $\cdot$  GUID = 5a21f160-df30-11cf-8927-00aa00539f1c
			- **Install in the chain**
	- Gets the DLL loaded for hooking
		- WSPSocket, WSPCloseSocket
		- WSPAccept, WSPAcceptEx, WSPConnect, WSPRecv, WSPRecvFrom, WSPSend, and WSPSendTo

## **Listeners**

- Listening on the ports you configure
	- Happens with or without the LSP
- TCP and UDP Listeners
	- HTTP
	- ICMP
	- Dummy
	- DNS
	- Special Listeners
		- HTTPS
		- Python

### Setup

## Files

- defaultFiles directory
- extensions directory
- FakeNet.cfg
- FakeNet.exe
- \*.pem
- \_WSPDll.dll

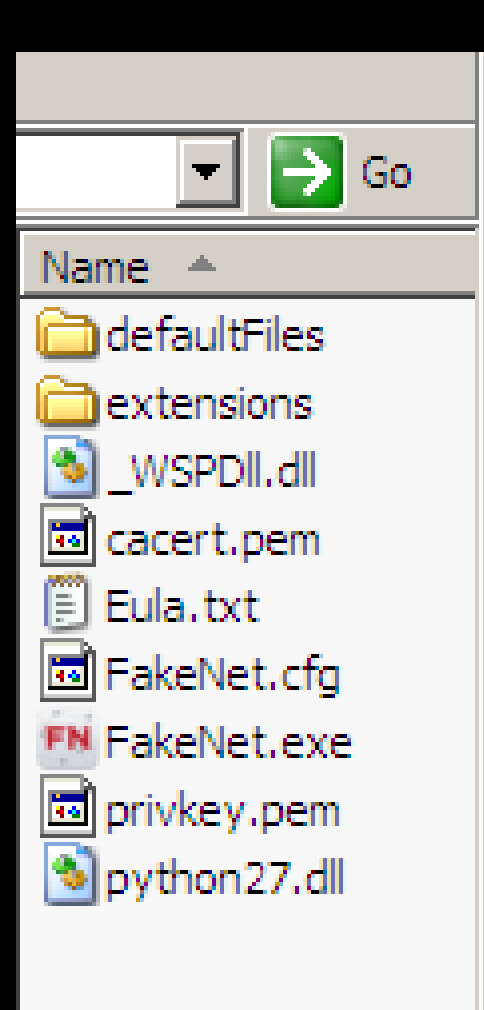

# Running

- Double-click FakeNet.exe
- Recommended
	- Get an IP address
	- Reboot if you install a new version
		- FakeNet warns you

#### **Configuration**

## PacketDumpOptions

- FakeNet reconstructs a packet capture that can be opened in Wireshark
- This is not a standard packet capture.
- Windows does not have a local network adapter for capturing packets
	- Wireshark can't listen on localhost
- Useful when dealing with binary data that is not well displayed by FakeNet text output
	- Developing Network Decoders when you don't have full pcap of all features
- PacketDumpOptions DumpPackets:XXX Fileprefix:XXXX

## **InvasiveOptions**

- Supports
	- DummyService
	- Direct to IP
	- ConnectionBreak NEW
- InvasiveOptions EnableDummyService:XXX RedirectAllTraffic:XXX ConnectionBreak:XXX MaxListeners:##

#### **DNSOptions**

- Options for DNS success
	- ModifyLocalDNS
	- StopDNSClientService NEW
	- DNSOptions ModifyLocalDNS:XXX StopDNSClientService:XXX

## **OutputOptions**

• OutputOptions DumpHTTPPosts:Yes DumpOutput:Yes Fileprefix:output ProcessLogging:No POSTresponse:No

## **Listeners**

- Listener lines must start with a listener type from the following options:
	- DNSListener
		- DNSListener Port:53 DNSResponse:127.0.0.1 NXDomains:0
	- HTTPListener
		- HTTPListener Port:80 UseSSL:No Webroot:None
	- RawListener
		- RawListener Port:1337 UseSSL:No
	- ICMPListener
	- PythonListener
		- SMTP Listener option

# Custom Python Listeners

- Required functions
	- FN\_Init
	- FN\_NewConnection
		- Must call recvData and sendData (imported from FakeNet) as necessary to send and receive data:
			- sendData takes two parameters
				- Context of the connection
				- String to send
				- Returns the number of bytes successfully sent.
			- recvData also takes two parameters
				- Context of the connection
				- Size to use for the internal buffer
- Useful for developing network decoders

#### Fame

# Malware looks for us!

#### • Pushdo Botnet

<https://www.bluecoat.com/security-blog/2013-09-11/look-evasion-techniques-pushdo-botnet>

#### Spams us if FakeNet is running!

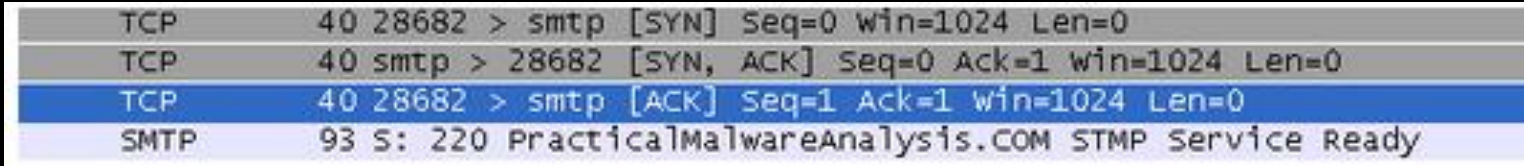

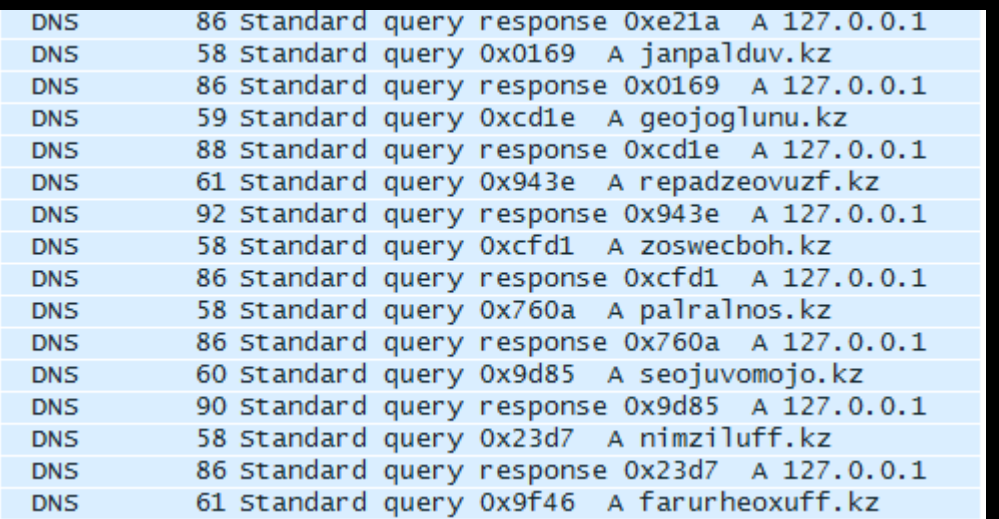

## Pushdo Botnet

• Changes when "FakeNet.exe" isn't running:

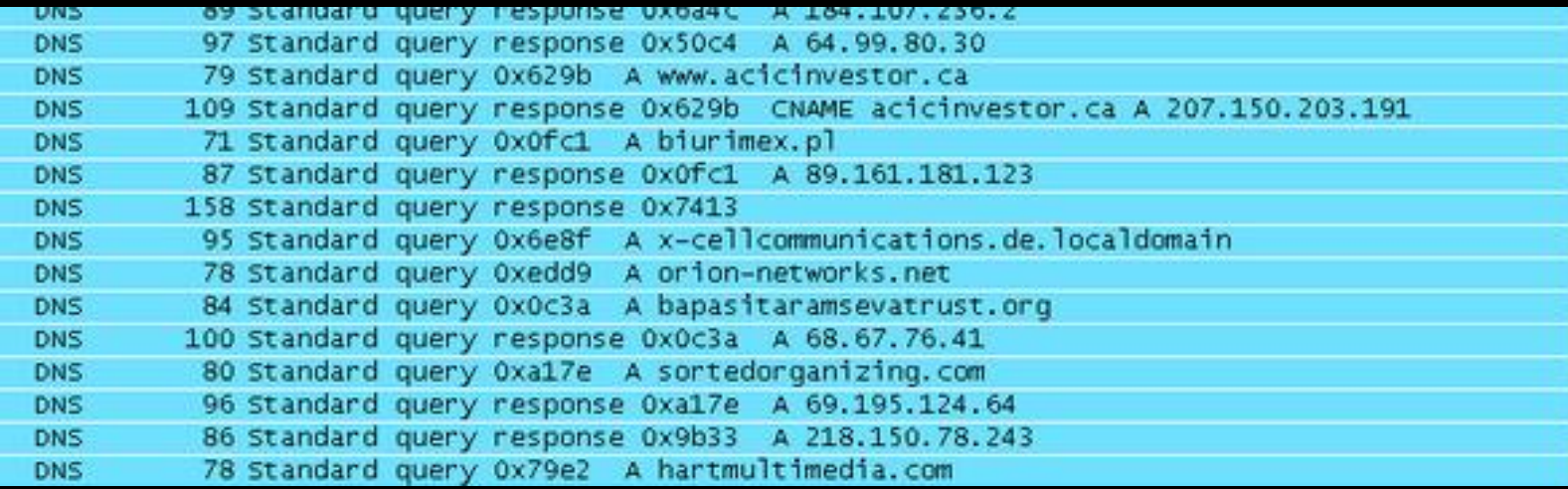

#### New Features

## Process Logging

- Logs the following:
	- Process name, PID, IP, Port to be displayed in the output to the user

```
[iexplore.exe (936) is connecting to 154.34.222.22:80]
```
- Allows you to pin point the process is responsible for the network traffic
- OutputOption
	- ProcessLogging:"Yes" or "No"
- Logs
	- SendTo
	- Connect
	- Socket
	- Close Socket
- Demo

## Debug Breakpoint

- Enables the user to cause an exception upon a connection
- Can trace the source of the malicious connection
- Pauses upon WSAConnect in LSP
- Set up a JIT debugger (i.e. OllyDbg)!!!!!
- Trace the call stack in the debugger
- Quickly locate the code that performed the connection
	- "The Source"
	- Find injected shellcode
- InvasiveOption
	- ConnectionBreak: Yes" or "No"
- Demo

## Stop DNS Service

- Stops the DNScache service
	- "DNS Client"
		- "Resolves and caches Domain Name System (DNS) names for this computer."
- DNS requests more easily caught by FakeNet
- LSP won't see the request to port 53
	- Even if you restart the service!
- Stopping the service forces the browser to make the request themselves
	- Lazy IE and Mozilla can do their own requests
- InvasiveOption
	- StopDNSClientService:"Yes" or "No"
- Demo

## POST Response

- Enables a response to an HTTP POST request
- Malware performs POST requests
	- Looks for data to be returned to it
- Option allows the user to specify if/when they want the POST to get data back
- OutputOption
	- POSTresponse: "Yes" or "No"

# No IP

- Detects when there is no IP address
- Suggests to the user that they restart FakeNet
- Get an IP!!!
	- FakeNet doesn't work as well without an IP
	- Malware Analysis doesn't work as well without an IP

## Additional (not useful) Changes

- Sexy new icon
- Bug fixes
	- Many user issues fixed
- fakenet.info
- Additional default files
	- bmp
	- ico

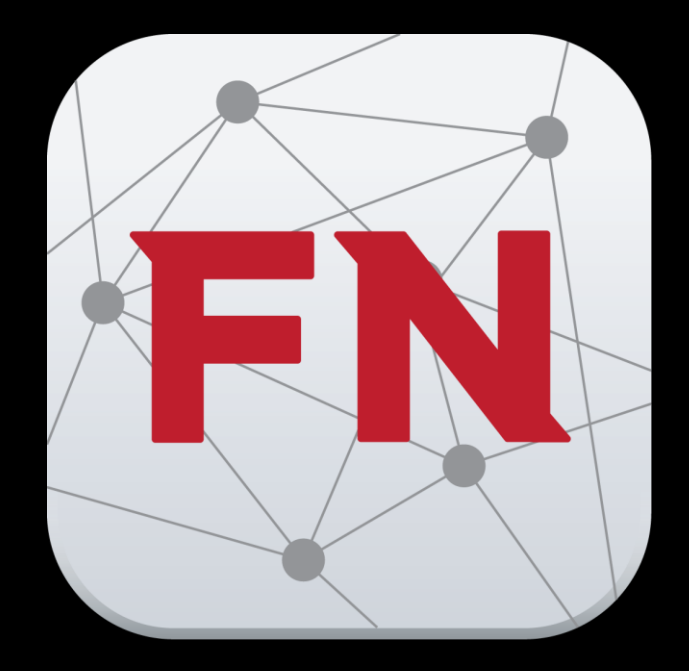

# What's next?

#### • WFP support

- LSP deprecated since Windows Server 2012
- Windows Filtering Platform is the new way to perform this same technique
- Needed for Windows 8

## Thanks

- People
	- Sébastien Damaye <http://www.aldeid.com/wiki/FakeNet>
	- Willi Ballenthin
	- Richard Wartell
- Code
	- Bleeding Edge

## Hands-on Section After Lunch

- Using FakeNet features
- Follow the lab steps
- Solve the challenge and win beer!

## Questions

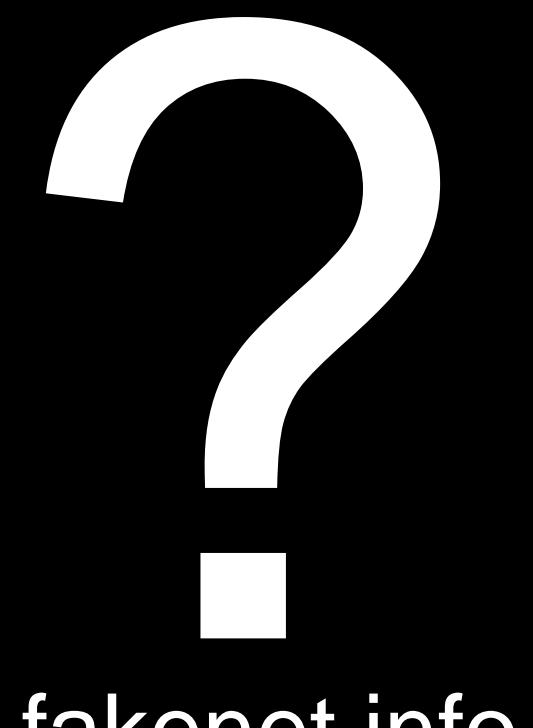

fakenet.info

@mikesiko michael.sikorski@mandiant.com sikorski@cs.columbia.edu

andyhonig@gmail.com